# **CHAT ON YOUR<br>DESKTOP AND<br>MOBILE**

LiveChat

Close cases in your office, while commuting and from<br>
home using LiveChat apps.

# **Installation Guide for LiveChat**

### **1. Create an account at the LiveChat web site**

Once you have an account, you need to locate your JS code:

- 1. Click on "**Settings**" up in the top right corner
- 2. Click on "**Installation**" on the left menu
- 3. Select the script provided and copy it

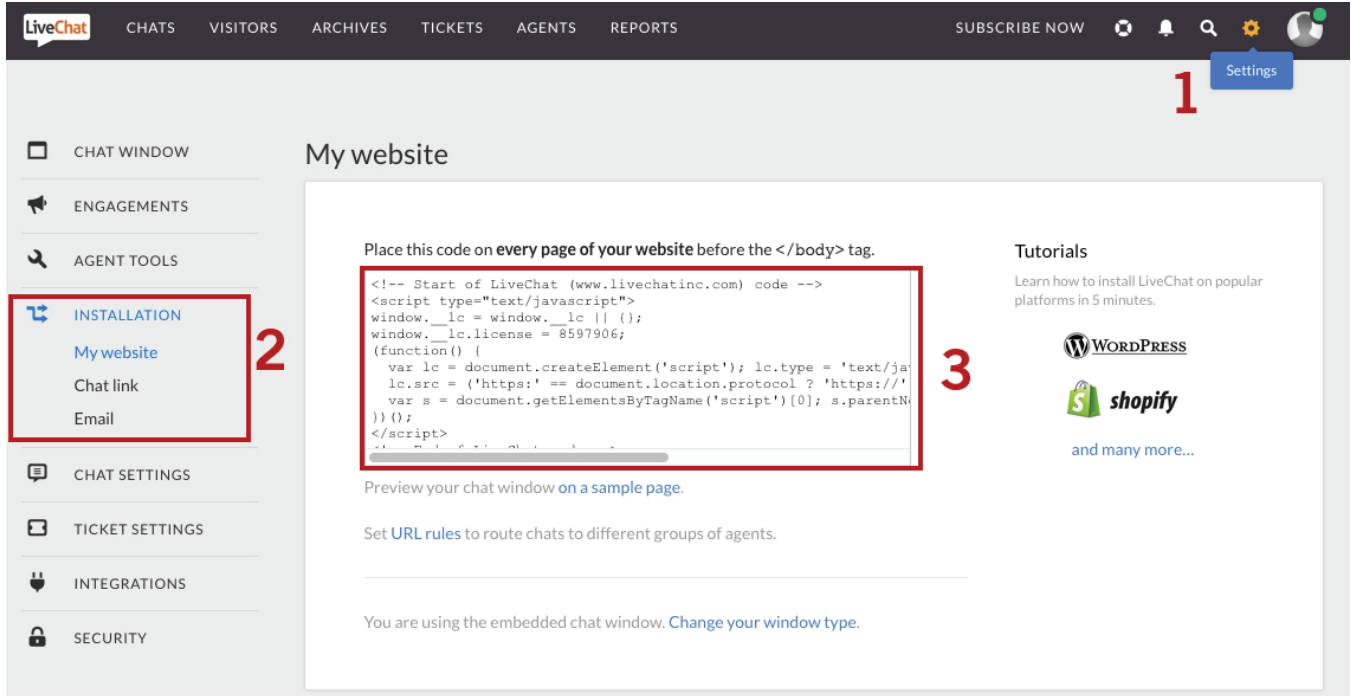

### **How to install the code in your store admin:**

1. In the search tool at the top right corner, type in "**Global Footer**"

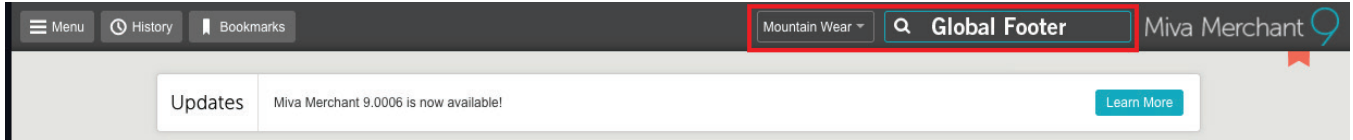

## 2. Select "Footer"when it pops up

Q global footer Places

User Interface > Global Header & Footer

- 3. Scroll down to the bottom of the Footer window
- 4. Paste the text at the bottom

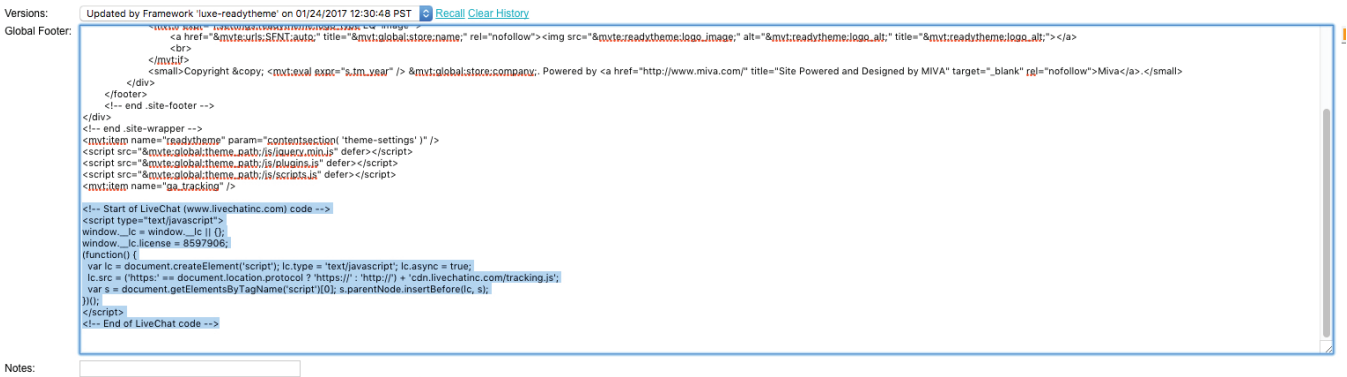

- Versions: Updated by Framework 'luxe-readytheme' on 01/24/2017 12:30:48 PST C Recall Clear History
- 5. Click your "**Update**" button
- 6. Your LiveChat screen should now appear on the bottom right of your store.

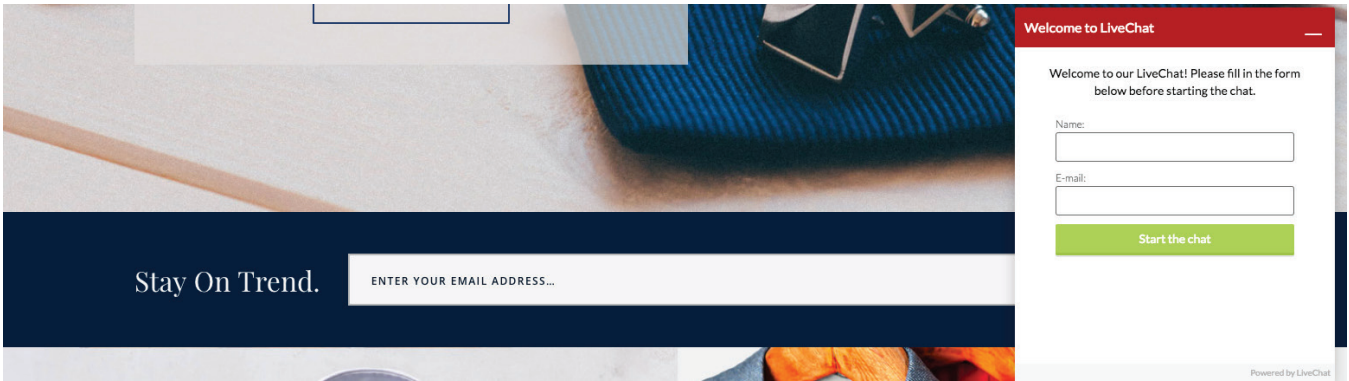